# **CADENCE**

# Voice / Fax Mail System USER GUIDE

**March 1999** 

# **TABLE OF CONTENTS**

| GETTING STARTED  Accessing your Mailbox                                                                                                    | ABOUT THIS BOOK                   |
|----------------------------------------------------------------------------------------------------|-----------------------------------|
| Accessing your Mailbox 4 Outside Callers 4 Inside Callers 5 Record a Personal Options 5 Record a Personal Greeting 5 Change your Access Code 5 Enter your name 5 Record your name 6 Additional Personal Greetings 6 Automatic Greeting Change 6  RETRIEVING MESSAGES Message Forwarding Options 7 Special Sending Options 8  SENDING MESSAGES10 Direct Messaging / Memo 9 Self Memo 9  CALL FORWARDING OPTIONS Message Notification to Beeper 11 Outbound Message Notification 11 Outbound Call Forwarding (Follow Me) 11 Cancel Call Forwarding (Follow Me) 11 Cancel Call Forwarding 12 Set Notification Interval 12 Number of Notifications 12 DND (VM/AA Switch) 12 | CADENCE USER GUIDE FLOW CHART 2-3 |
| Outside Callers                                                                                                    | GETTING STARTED                   |
| Outside Callers                                                                                                    | Accessing your Mailbox4           |
| Selecting Personal Options Record a Personal Greeting 5 Change your Access Code 5 Enter your name 5 Record your name 6 Additional Personal Greetings 6 Automatic Greeting Change 6  RETRIEVING MESSAGES Message Forwarding Options 7 Special Sending Options 8  SENDING MESSAGES10 Direct Messaging / Memo 9 Self Memo 9  CALL FORWARDING OPTIONS Message Notification to Beeper 11 Outbound Message Notification 11 Outbound Call Forwarding (Follow Me) 11 Cancel Call Forwarding (Follow Me) 11 Cancel Call Forwarding 12 Set Notification Interval 12 Number of Notifications 12 DND (VM/AA Switch) 12                                                              |                                   |
| Record a Personal Greeting 5 Change your Access Code 5 Enter your name 5 Record your name 6 Additional Personal Greetings 6 Automatic Greeting Change 6  RETRIEVING MESSAGES Message Forwarding Options 7 Special Sending Options 8  SENDING MESSAGES10 Direct Messaging / Memo 9 Self Memo 9  CALL FORWARDING OPTIONS Message Notification to Beeper 11 Outbound Message Notification 11 Outbound Call Forwarding (Follow Me) 11 Cancel Call Forwarding (Follow Me) 11 Cancel Call Forwarding 12 Set Notification Interval 12 Number of Notifications 12 DND (VM/AA Switch) 12                                                                                         | Inside Callers                    |
| Change your Access Code 5 Enter your name 5 Record your name 6 Additional Personal Greetings 6 Automatic Greeting Change 6  RETRIEVING MESSAGES Message Forwarding Options 7 Special Sending Options 8  SENDING MESSAGES10 Direct Messaging / Memo 9 Self Memo 9  CALL FORWARDING OPTIONS Message Notification to Beeper 11 Outbound Message Notification 11 Outbound Call Forwarding (Follow Me) 11 Cancel Call Forwarding (Follow Me) 11 Cancel Call Forwarding 12 Set Notification Interval 12 Number of Notifications 12 DND (VM/AA Switch) 12                                                                                                    | Selecting Personal Options        |
| Change your Access Code 5 Enter your name 5 Record your name 6 Additional Personal Greetings 6 Automatic Greeting Change 6  RETRIEVING MESSAGES Message Forwarding Options 7 Special Sending Options 8  SENDING MESSAGES10 Direct Messaging / Memo 9 Self Memo 9  CALL FORWARDING OPTIONS Message Notification to Beeper 11 Outbound Message Notification 11 Outbound Call Forwarding (Follow Me) 11 Cancel Call Forwarding (Follow Me) 11 Cancel Call Forwarding 12 Set Notification Interval 12 Number of Notifications 12 DND (VM/AA Switch) 12                                                                                                    | Record a Personal Greeting        |
| Record your name                                                                                                    |                                   |
| Additional Personal Greetings 6 Automatic Greeting Change 6  RETRIEVING MESSAGES Message Forwarding Options 7 Special Sending Options 8  SENDING MESSAGES10 Direct Messaging / Memo 9 Self Memo 9  CALL FORWARDING OPTIONS Message Notification to Beeper 11 Outbound Message Notification 11 Outbound Call Forwarding (Follow Me) 11 Cancel Call Forwarding 12 Set Notification Interval 12 Number of Notifications 12 DND (VM/AA Switch) 12  ADDITIONAL OPTIONS                                                                                                    | Enter your name5                  |
| Automatic Greeting Change                                                                                                    | Record your name6                 |
| RETRIEVING MESSAGES  Message Forwarding Options                                                                                                    | Additional Personal Greetings     |
| Message Forwarding Options 7 Special Sending Options 8  SENDING MESSAGES10 Direct Messaging / Memo 9 Self Memo 9  CALL FORWARDING OPTIONS Message Notification to Beeper 11 Outbound Message Notification 11 Outbound Call Forwarding (Follow Me) 11 Cancel Call Forwarding 12 Set Notification Interval 12 Number of Notifications 12 DND (VM/AA Switch) 12  ADDITIONAL OPTIONS                                                                                                    | Automatic Greeting Change         |
| SPECIAL Sending Options 8  SENDING MESSAGES10  Direct Messaging / Memo 9 Self Memo 9  CALL FORWARDING OPTIONS  Message Notification to Beeper 11 Outbound Message Notification 11 Outbound Call Forwarding (Follow Me) 11 Cancel Call Forwarding 12 Set Notification Interval 12 Number of Notifications 12 DND (VM/AA Switch) 12  ADDITIONAL OPTIONS                                                                                                    | RETRIEVING MESSAGES               |
| SPECIAL Sending Options 8  SENDING MESSAGES10  Direct Messaging / Memo 9 Self Memo 9  CALL FORWARDING OPTIONS  Message Notification to Beeper 11 Outbound Message Notification 11 Outbound Call Forwarding (Follow Me) 11 Cancel Call Forwarding 12 Set Notification Interval 12 Number of Notifications 12 DND (VM/AA Switch) 12  ADDITIONAL OPTIONS                                                                                                    | Message Forwarding Options        |
| Direct Messaging / Memo 9 Self Memo 9  CALL FORWARDING OPTIONS  Message Notification to Beeper 11 Outbound Message Notification 11 Outbound Call Forwarding (Follow Me) 11 Cancel Call Forwarding 12 Set Notification Interval 12 Number of Notifications 12 DND (VM/AA Switch) 12  ADDITIONAL OPTIONS                                                                                                    |                                   |
| Self Memo                                                                                                    | SENDING MESSAGES10                |
| Self Memo                                                                                                    | Direct Messaging / Memo           |
| Message Notification to Beeper                                                                                                    | Self Memo9                        |
| Message Notification to Beeper                                                                                                    | CALL FORWARDING OPTIONS           |
| Outbound Message Notification 11 Outbound Call Forwarding (Follow Me) 11 Cancel Call Forwarding 12 Set Notification Interval 12 Number of Notifications 12 DND (VM/AA Switch) 12  ADDITIONAL OPTIONS                                                                                                    | Message Notification to Beener 11 |
| Outbound Call Forwarding (Follow Me) 11 Cancel Call Forwarding 12 Set Notification Interval 12 Number of Notifications 12 DND (VM/AA Switch) 12  ADDITIONAL OPTIONS                                                                                                    |                                   |
| Cancel Call Forwarding                                                                                                    |                                   |
| Set Notification Interval                                                                                                    |                                   |
| Number of Notifications                                                                                                    |                                   |
| DND (VM/AA Switch)                                                                                                    |                                   |
|                                                                                                    |                                   |
| Review Future Delivery13                                                                                                    | ADDITIONAL OPTIONS                |
|                                                                                                    | Review Future Delivery13          |

| <b>KEYSET USER FUNCTIO</b> | NS  |    |
|----------------------------|-----|----|
| Message Waiting Lights     |     | 14 |
| Call Record                |     | 14 |
| Answer Machine Emula       | ion | 14 |
| INTERACTIVE DISPLAY        | S   |    |
| Viewing Mailbox Conte      | nts | 15 |
| Retrieving Messages        |     | 17 |
|                            |     |    |

#### **ABOUT THIS BOOK**

This user guide is a reference guide for the mailbox owner on the CADENCE system.

It describes how to setup your mailbox features, and how to use the various mailbox owner features. Please review this guide carefully before you use your mailbox.

Your voice mail box has the capability of storing private messages and faxes, offering a number of options for sending or redirecting messages and faxes and providing several ways to notify you of new messages or calls.

This guide can be used by mailbox owners from within the office or from telephones outside the office. The basic operation is the same, but the access method will be different. See the user guide flow chart for more details.

Note that some features and prompts detailed here may not be available to all mailbox owners. See your system administrator if you have questions about feature availability.

# CADENCE

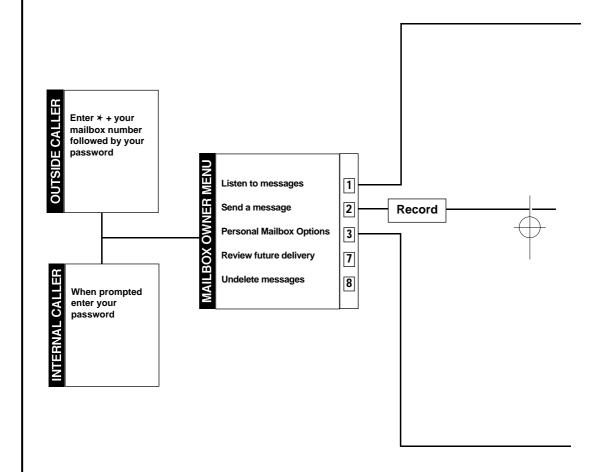

### **User Guide Flow Chart**

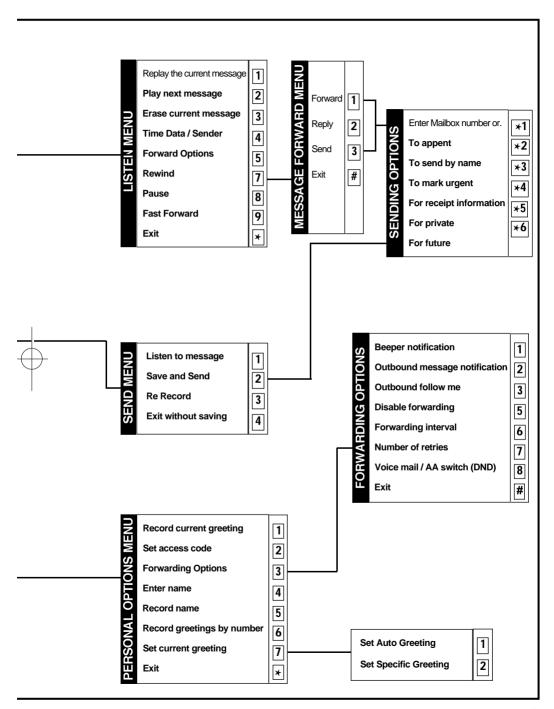

## **GETTING STARTED**

Using your new CADENCE mailbox is as simple as following spoken directions. First time users should read this user guide as a tutorial. The first thing to do is access your new mailbox, record a personal greeting, record your name and change your password.

#### **ACCESSING YOUR MAILBOX**

#### Outside callers

- °< Dial the phone number that will be answered by CADENCE. The main greeting will answer.
- ° < During the Greeting, enter [★].
- °< Enter your mailbox number (mailbox numbers will usually match your extension number.
- °< Enter your access code (the default access code is 9876).

#### **Inside callers**

- °< Dial 529 or press the key assigned to ring CADENCE [VMMSG].
- °< When prompted enter your access code (the default access code is 9876).

At this point the inside and outside callers follow the same instructions. You will hear a message stating the number of messages left in your mailbox. You will then hear the Mailbox Owner Main Menu with the following options:

- [1] Listen to messages
- [2] Send a message
- [3] Set personal mailbox options
- [7] Review future delivery
- [8] Undelete message
- [\*] Disconnect
- [#] Exit and return to the main menu

#### SELECTING PERSONAL OPTIONS

At the mailbox Owner Main Menu press [3] CADENCE will play the Personal Options Menu:

- [1] Record your personal greeting
- [2] Set your personal access code
- [3] Set forwarding options
- [4] Enter your name (using the keypad)
- [5] Record your name
- [6] Record or set new greeting message
- [7] Set current personal greeting message
- [#] Exit and return to the Mailbox Owner Main Menu

#### RECORD A PERSONAL GREETING

Your personal greeting will be played every time someone reaches your mailbox. A typical text for a personal greeting message is:

"Hi, this is ... sorry I can°t take your call right now. Please leave your name and number and I will get back to you as soon as I can."

Record your greeting message and press [#] when you are done (your old message will be played first if it exists). After recording your message, you will have the following options:

- [1] Listen to the message you recorded
- [2] Save the message you recorded, and return to the previous menu
- [3] Record the message again
- [4] Exit without saving the message, and return to the Personal Options Menu

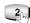

#### CHANGE YOUR ACCESS CODE

Choose any 4 digits for your access code. Make sure you write down your access code for future reference. The factory default access code for every mailbox is 9876.

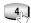

#### ENTER YOUR NAME

If you enter your name, callers who do not know your extension number may reach you by dialing the letters of your first or last name on their telephone keypad. CADENCE will automatically match the entered letters with your extension and transfer the call.

At the prompt, dial the keys that correspond with the first 3 letters of your last name. For the letter Q press [7] and for the letter Z press [9]. If you make a mistake and wish to restart, enter [\*].

Example: If your name is Joe E. Stevens, enter the following digits from your telephone keypad:

For Stevens enter: [7], [8], [3] For Joe enter: [5], [6], [3]

**Note:** In order to allow CADENCE to properly handle the name search function it is absolutely necessary for your names to be entered correctly into the system as specified in RECORD YOUR NAME.

#### RECORD YOUR NAME

Use this option to record your name. Your recorded name is played in various situations. It is very important to have the mailbox record your name for proper functioning of the CADENCE system.

Your mailbox is now set up and ready to take messages.

#### ADDITIONAL PERSONAL GREETINGS

This option provides mailbox owners with a library of up to 9 personal greeting messages. Once this option is selected, the following message is played:

o To record a new greeting message, press 1 To select the greeting message you wish to use, press 2".

Select option [1] to record any new message from 1 to 9. Select option [2] to activate a new greeting. If you select 2 to activate new greetings you will first have the option of setting an Automatic Greeting Change. The default personal greeting message number is 1.

#### **AUTOMATIC GREETING CHANGE**

If your mailbox is so configured, CADENCE will play personal greeting message based on the day or night mode of operation, personal greeting number 1 will play during the day, and personal greeting message number 2 will play during the night.

### **RETRIEVING MESSAGES**

Select [3] from Mailbox Main Menu. If there are new messages in your mailbox your VMMSG key will be lit.

Call CADENCE by dialing 529 or pressing the key assigned to ring CADENCE **[VMMSG]**, and when prompted enter your password. Select **[1]** option to listen to messages that were left in your mailbox. At the end of each message played you will hear the Listen Menu with the following functions (once you are familiar with these options they can be dialed any time a message is playing):

- [1] To replay the message you just heard
- [2] To save the message you just heard and listen to the next message
- [3] To erase the message you just heard and listen to the next message
- [4] To hear the time and date, and sender's information of the message you just heard. Sender information is not available on outside calls.
- [5] For forwarding options (see message forwarding options)
- **[6]** To return the call directly to the telephone number that left the message. This feature must be allowed by your system administrator.
- [7] To rewind the message
- [8] To pause during message playback for 15 seconds. During this paused state you can dial 7 to reduce the playback volume or 9 to increase it
- [9] To fast forward the message
- [#] Exit and return to the Mailbox Owner Main Menu

#### **MESSAGE FORWARDING OPTIONS**

If option [5] is selected you will be given a choice to Forward, Reply or Send this message.

| 1 |
|---|
|   |

FORWARD This will forward the message (and keep a

copy in your mailbox).

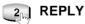

This will leave a reply directly in the senders mailbox.

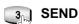

This will send the message (without leaving

a copy in your mailbox).

#### **Special Sending Options**

After making a selection from the Forwarding Options Menu simply follow the prompts. Options may include any of the following:

Dial the number to transfer the message to (if you want to set any of the conditions listed below you must set them first). Dialing the destination number is the last step.

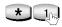

Append to the message (add your own voice message) to the forwarded or sent message.

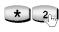

Dial by name to forward or send the message by the destination's mailbox owner's name instead of his extension number.

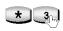

Mark the message as urgent.

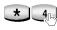

Message delivery confirmation. Once the message is received, the system will automatically insert a confirmation message in the originating mailbox.

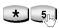

Mark the message as Private.

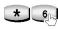

Mark the message as Future delivery. Follow the prompts to program delivery time.

# **SENDING MESSAGES**

Select this option to record a message and send it to another mailbox. Record your message at the tone. After recording the message, you will hear the Send Menu with the following functions:

- [1] Listen to the message you recorded
- [2] Save the message you recorded
- [3] Record the message again
- [4] Exit without saving the message, and return to the Mailbox Owner Main Menu

When you are done recording, select Save and either enter the number of the mailbox to which you want the message sent, or select a special sending option detailed below.

Dial the number to transfer the message to (if you want to set any of the conditions listed below you must set them first). Dialing the destination number is the last step.

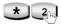

Dial by name to forward or send the message by the destination's mailbox owner's name instead of his extension number

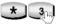

3 Mark the message as urgent.

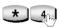

\* Message delivery confirmation. Once the message is received, the system will automatically insert a confirmation message in the originating mailbox.

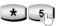

5 Mark the message as Private.

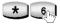

Mark the message as Future delivery. Follow the prompts to program delivery time.

#### DIRECT MESSAGING

To make it easy to leave messages for others in your office without having to dial their extension number first, keyset users may simply dial # plus a mailbox (extension) number and leave a message directly. If you dial a busy extension press # to connect directly with the mailbox.

#### **SELF MEMO**

Pressing ## will leave a message in your own mailbox.

# CALL FORWARDING OPTIONS

Select [3] from Personal Options.

Forwarding options allows you to redirect phone calls and messages from your extension or mailbox to another extension, an outside telephone, or a beeper. The following forwarding options are available. All outbound forwarding options are controlled by the system administrator and must be allowed by the administrator before they can be activated by the mailbox owner.

- [1] Activate message notification to your beeper
- [2] Activate outbound message notification
- [3] Activate outbound call forwarding (follow me)
- [5] Cancel call forwarding
- [6] Set notification interval
- [7] Set number of notifications
- [8] DND (VM / AA switch)
- [#] Exit and return to the Personal Options Menu

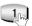

#### MESSAGE NOTIFICATION TO BEEPER

When this function is activated, CADENCE will call your beeper service and notify you after each message is left in your voice mailbox. At the prompt, enter the phone number of your beeper service followed by the # key.

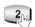

#### OUTBOUND MESSAGE NOTIFICATION

When this function is activated, CADENCE will call any outside telephone number you indicate after each message is left in your voice mailbox. To hear your message at the remote location, pick up the telephone and enter your access code.

At the prompt, enter the telephone number of the outside location where you want to receive calls.

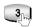

#### OUTBOUND CALL FORWARDING (FOLLOW ME)

When this function is activated, CADENCE can forward calls received at your extension to any outside telephone you specify (please see your system administrator before activating this feature).

At the prompt, enter the telephone number of the receiving location for your calls.

When CADENCE calls you at the outbound number, answer the phone and say "Hello", this will indicate to CADENCE that the call has been answered.

This feature is available with auto attendant transfers only.

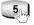

#### CANCEL CALL FORWARDING

Use this function to cancel any of the forwarding options (notification) mentioned above.

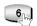

#### SET NOTIFICATION INTERVAL

Use this option to set the time interval between each time the system will notify when there is a message. The interval time could be between 1 and 60 minutes.

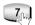

#### NUMBER OF NOTIFICATIONS

Use this option to specify the number of times the system will notify when there is a new message. This number can be any number between 1 and 15.

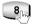

#### DND (VM / AA SWITCH)

Activating this feature will prevent the automated attendant from transferring calls to your extension. The calls will go immediately to your mailbox.

# **ADDITIONAL OPTIONS**

Available from Mailbox Main Menu.

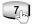

#### REVIEW FUTURE DELIVERY

This option will play any future delivery messages you have that are waiting to be sent, that may be kept or deleted.

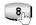

#### Undelete Messages

Deleted voice mail messages are temporarily stored in memory until midnight of the day of message deletion. Select this option to recover ("unelete") previously deleted messages during this period of time.

## **KEYSET USER FUNCTIONS**

The following options are available if you have a DCS keyset. They require setup by the system administrator.

#### MESSAGE WAITING LIGHTS

When a new message is left in your mailbox, the message light on your keyset will flash. Press this flashing key and follow the prompts to retrieve messages.

#### CALL RECORD

If you have a call record key programmed on your keyset you can press this key to record conversations in progress. Press the key again to end conversation recording.

**NOTE:** If you have a display keyset you also have an option to pause the recording.

#### WARNING

Before using this feature make sure that you are not violating any state or federal laws. Some states require that the recorded party be notified. Samsung Telecommunications is not responsible for any illegal use of this feature.

#### **ANSWER MACHINE EMULATION**

If you have an Answer Machine Emulation key programmed on your keyset, you can use it to monitor calls going to your voice mail, and optionally answer them. The operation of this feature is similar to screening a call on a home answering machine.

Your keyset must be set to forward on no answer to voice mail. After ringing your station the caller will be connected to voice mail and hear your personal greeting before leaving a message. During this time you will be monitoring the connection between the caller and your voice mail box. You can pick up the call at any time or ignore it.

To activate this feature press the AME key. It will light and the

feature is set. Press again to turn off. If this key is pressed while a station is ringing (during forward no answer), the feature will be turned on for the current call only.

While the caller is leaving a message or ringing you may:

- 1. Press [#] to immediately put the caller in your voice mailbox and monitor it.
- 2. Press [★] to immediately disconnect your station. The caller continues to leave a message normally.
- 3. Pick up the handset and monitor privately.
- Press ANS / RLS to answer the call (using the handset or speaker).

**NOTE:** If you do not want to hear your personal greeting during this process you can select AME BGM in your keyset MMC 110. This will play background music at your keyset instead of your personal greeting.

# INTERACTIVE DISPLAYS

Display keyset users have a more convenient method to view mailbox contents, retrieve messages, and perform mailbox administration.

#### VIEWING MAILBOX CONTENTS

If you have new messages, in addition to the message waiting light you will see the following display indicating how many messages you have:

5 NEW MSGS Mon 06 Oct 04:07

You can call CADENCE and retrieve messages using the keypad on your phone or you can press the **SCROLL** key twice and select the Voice Mail option. After entering your password, use the displays and soft keys to view the Caller\*, the callers number\* and the date and time the message was left. This can be useful if you are waiting for a specific message but do not have time to hear all new messages.

\*Caller ID is needed for this feature.

The following displays indicate the available soft key options

ABC COMPANY
D&T LISTEN NUM
Tue 07 Oct 10:45
NAME LISTEN NUM
3055922700
D&T LISTEN NAME

Options for this display include:

**D&T:** Display the Date and Time the message was received.

**NAME:** Display the Name of the person calling (CID data is

needed for this feature).

**NUM:** Display the Number of the personal calling (CID

data is needed for this feature).

**LISTEN:** Play the current displayed message

NOTE: Pressing Q will take you to old messages immediately.

#### RETRIEVING MESSAGES

If you select the listen option, the message will begin to play. In addition to the spoken prompts, you will have the option of using the display and soft keys on your keyset to control the messages. Each screen shows three options. Press the scroll button to view the next three.

7/14 13:51 :701 AGAIN NXT DEL>

Press Scroll:

7/14 13:51 :701 REW. PAUSE FF>

Press Scroll:

7/14 13:51 :701 FWD REPLY SEND>

Options for this display include:

**AGAIN:** Play the current message again.

**NXT:** Play the next message ó the current message will

be saved.

**DEL:** Delete the current message and play the next.

**REW:** Rewinds the current message by 10 seconds.

**FF:** Fast forward the current message by 10 seconds.

**PAUSE:** Pause playback of the current message. Press

PAUSE again and restart.

**FWD:** Forward the message to another mailbox. A copy

will be kept in your mailbox.

**REPLY:** Reply directly to the senders mailbox.

**SEND:** Send the message to another mailbox. A copy will

not be kept in your mailbox.

**RETURN:** Return the call to the sender (this must be allowed

by your system administrator).

#### **ADMINISTRATION**

To perform mailbox administration via the keyset display and soft keys, press the scroll key twice and select the VOICE MAIL option. Enter the password and select ADMIN. Use the flow chart to familiarize yourself with the mailbox administration displays. These are the same options that you would receive if you had called CADENCE and were responding to 'voice prompts', but here they are presented in a visual format that you may find easier to use.

Practice using your new voice mail box, and if you encounter any problems call the system administrator.

**NOTE:** When setting CADENCE Administrator Options use your keyset display and soft keys. Use soft key #3 to set each option.

#### Example:

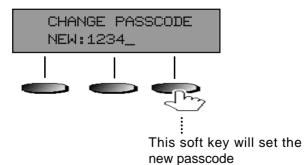

See the *Mailbox Administration* Using Soft Keys chart on the next page.

# Mailbox Administration using Soft Keys

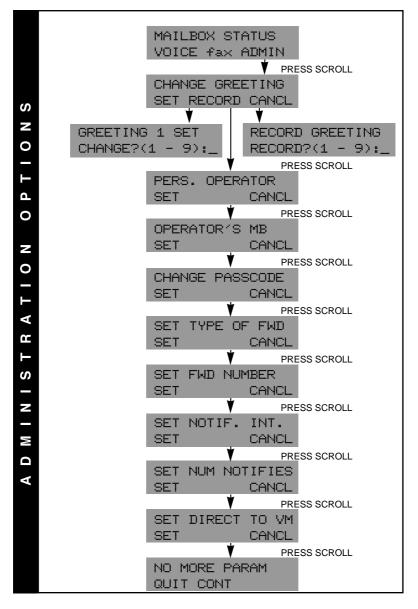

# **MEMO**